### 44 - Text formating with awk

```
Syntax:
awk -FFieldSeperator /SearchPatern/ {command} File
z.B. awk '/ftp/ {print $0}' /etc/services
```
#### **Exercises:**

#### **awk:**

```
less /etc/passwd
awk -F: '{print $1}' /etc/passwd
awk -F: '{print $1; print $3; print $5}' /etc/passwd 
awk -F: '{print $1, $3, $5}' /etc/passwd 
awk -F: '{print $1, "-", $3, "-", $5}' /etc/passwd 
awk -F: '{printf ("%-10s %-10d %20s\n", $1, $3, $5)}' /
        etc/passwd 
awk -F: '{if ($3 >= 500) printf ("%-10s %-10d %20s\n", $1, $3,
        $5)}' /etc/passwd
awk -F: '{if ($3 >= 500 && $3 < 1000) printf ("%-10s %-10d %
        20s\n", $1, $3, $5)}' /etc/passwd
awk -F: '/michel/ {printf ("%-10s %-10d %20s\n", $1, $3, $5)}'
        /etc/passwd 
awk '/ftp/ {print $0}' /etc/services
same as
grep ftp /etc/services
```
**Combination Examples: (**ifconfig, grep, egrep, **awk)**

Display all local IP Addresses:

ifconfig | awk -F: '/inet addr:/{print \$2}' | awk '{print \$1}' or ifconfig | grep "inet addr:" | awk -F: '{print \$2}' \ | awk '{print \$1}' Display main local IP address (/root/linux\_course/my\_scripts/IP):

ifconfig | grep -1 "eth $0$ " | grep "inet addr:" | \ awk -F: '{print \$2}' | awk '{print \$1}'

## **'awk' and 'nawk'**

Pattern Scanning and Processing Language

```
$awk [ options ] [ 'program' ] [ parameters ] [ files ]
$nawk [ options ] [ 'program' ] [ files ]
```
#### **Description:**

The **awk/nawk** command performs actions for lines in files that match patterns specified in program. Each input line is made up of fields separated by whitespace.

#### **Options:**

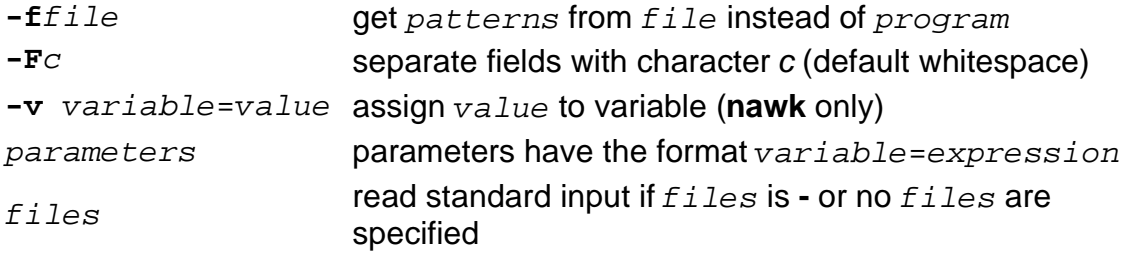

#### **Program Format:**

Patterns in program can be associated with a statement to perform if an input line matches the pattern. The format is:

pattern { statement }

A missing pattern always matches, and a missing statement prints the current input line.

#### **Patterns:**

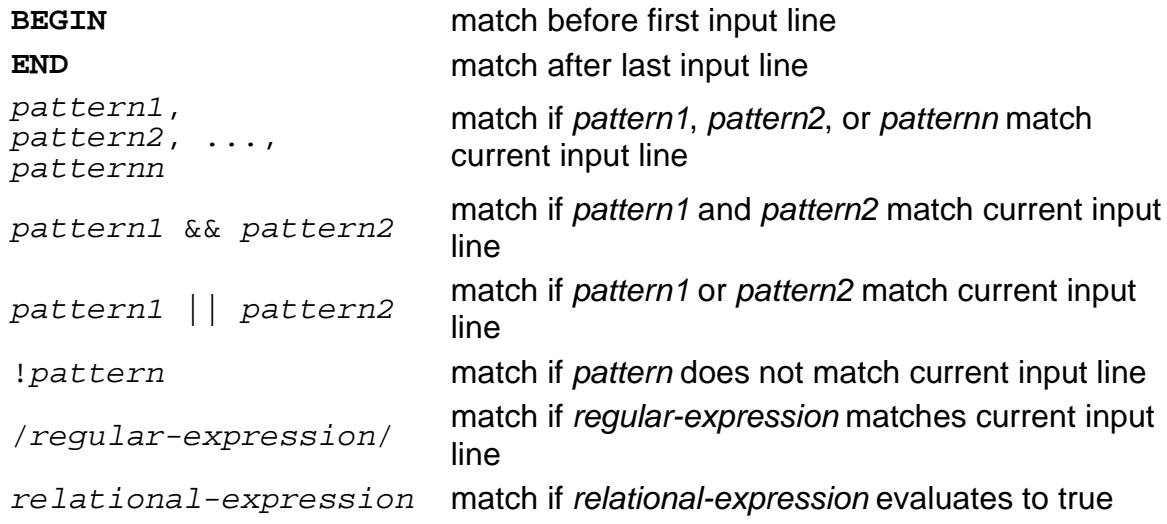

## **Flow Control Statements:**

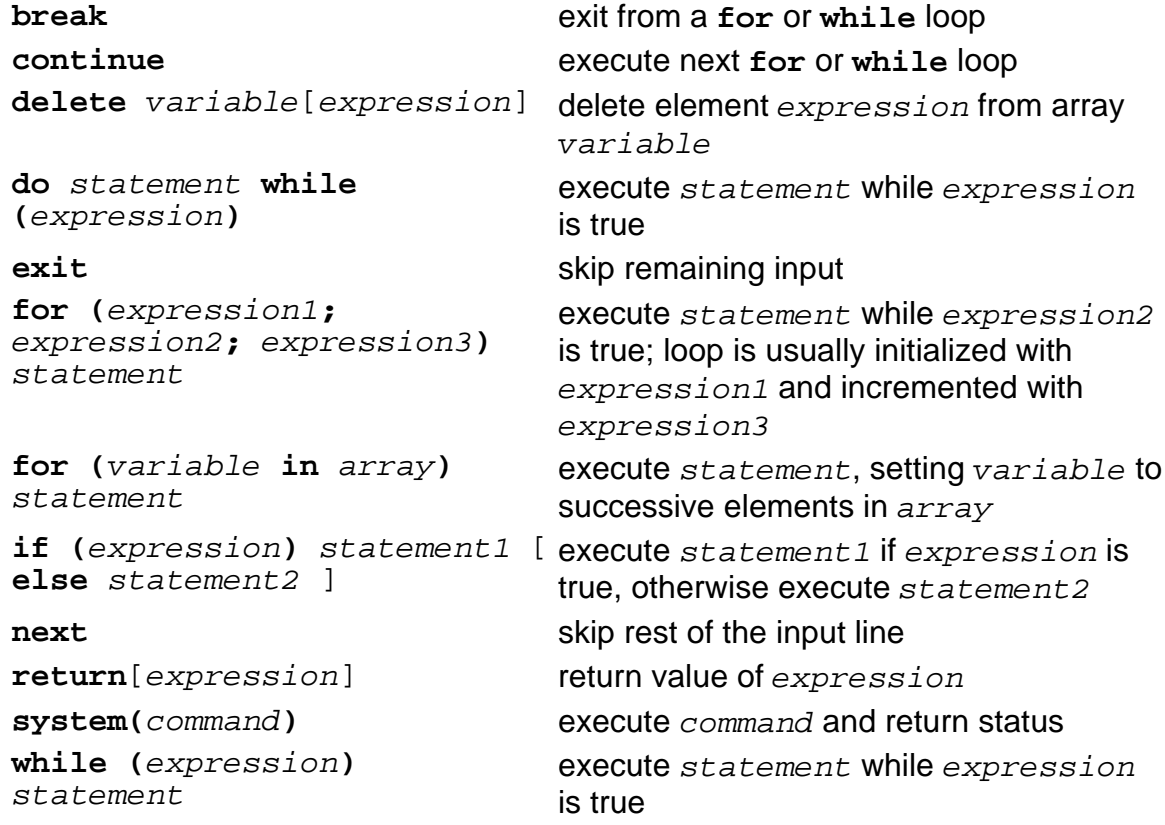

## **Input/Output Statements:**

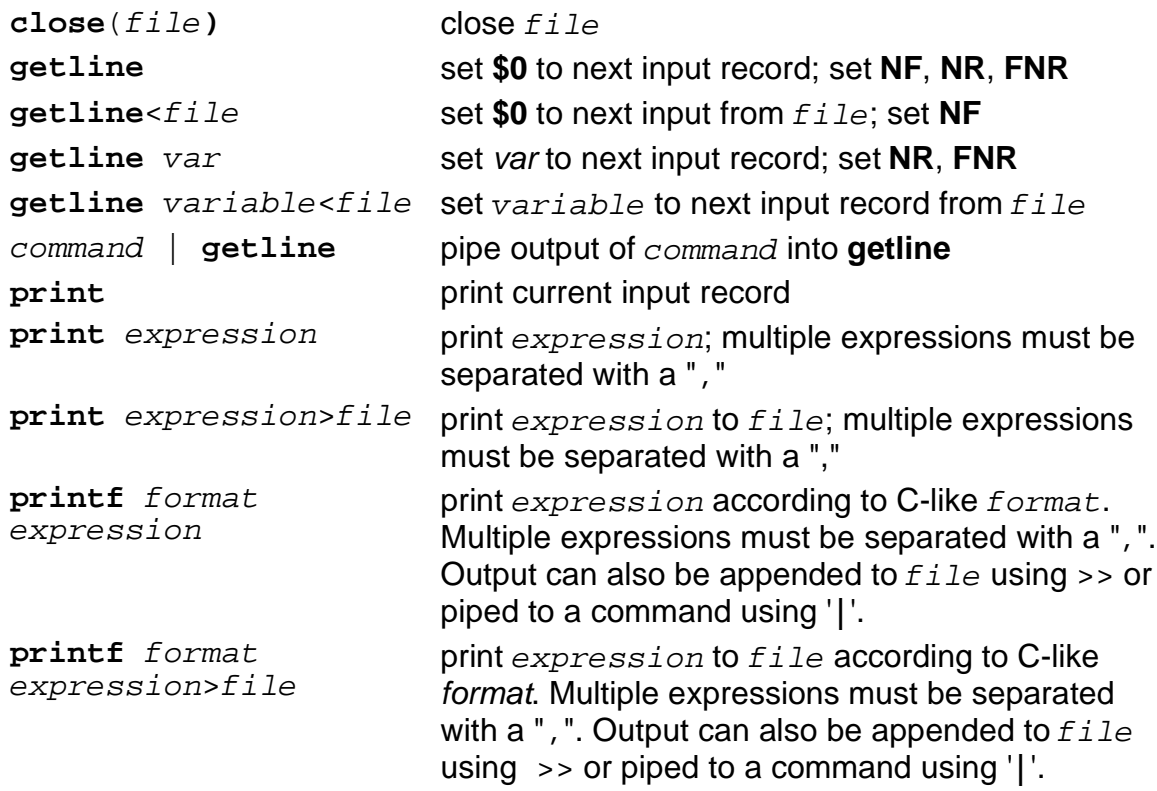

# **Functions:**

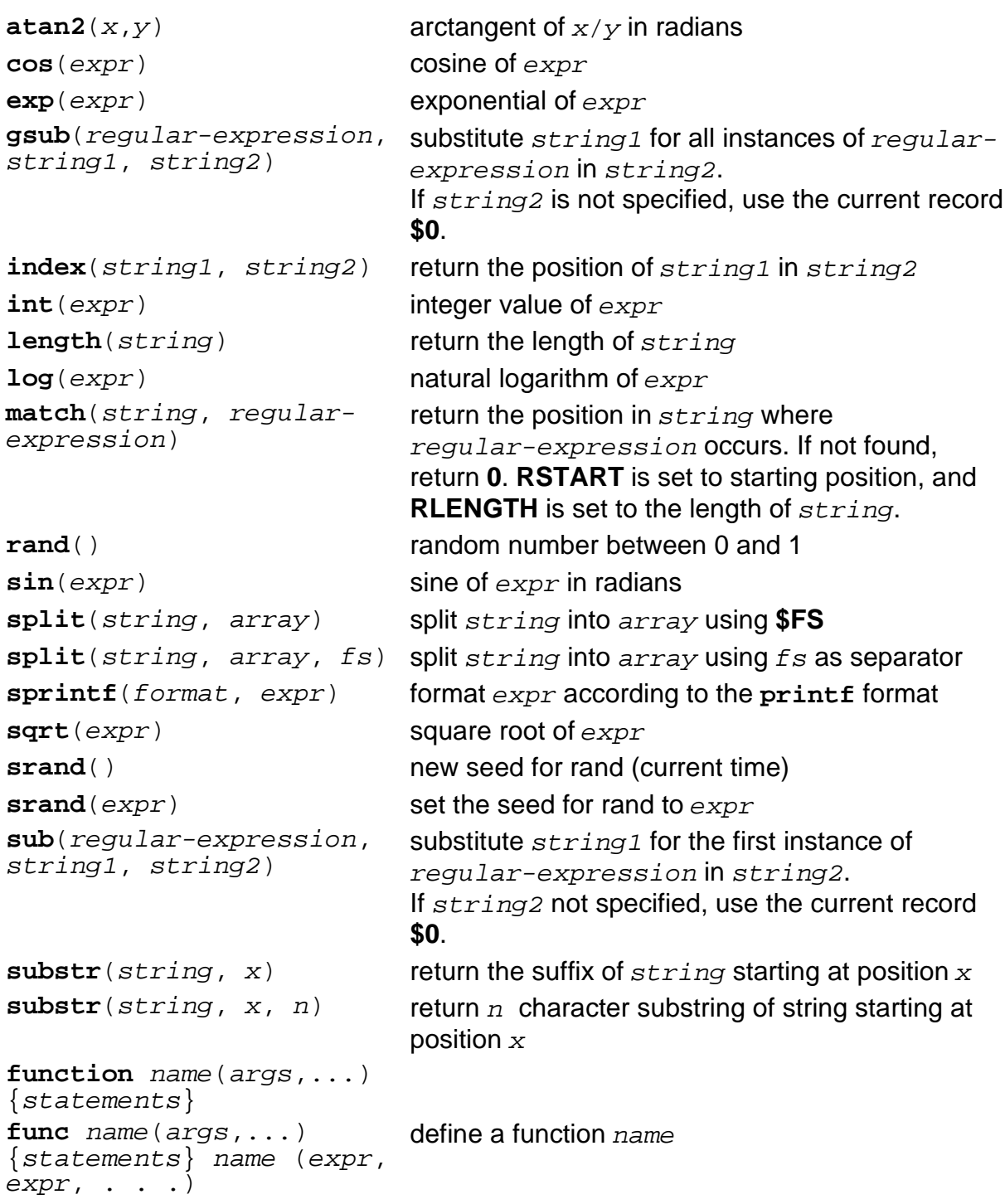

# **Operators:**

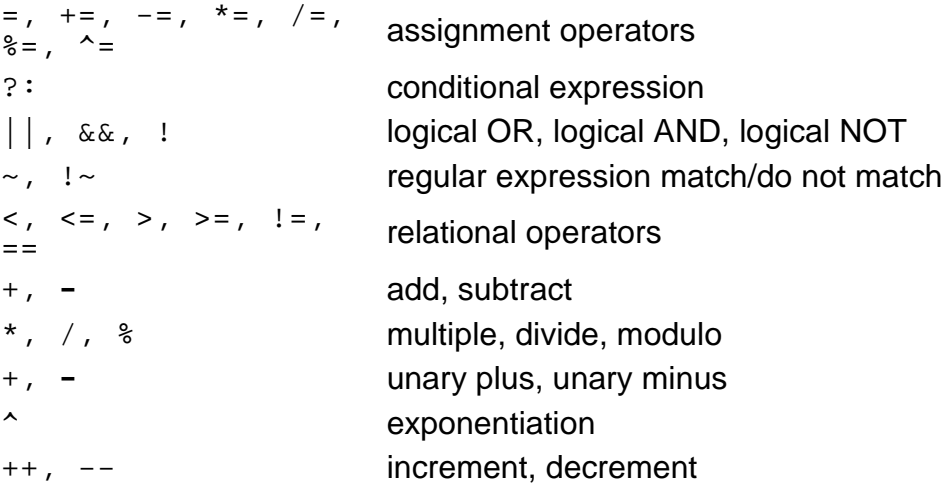

### **Variables:**

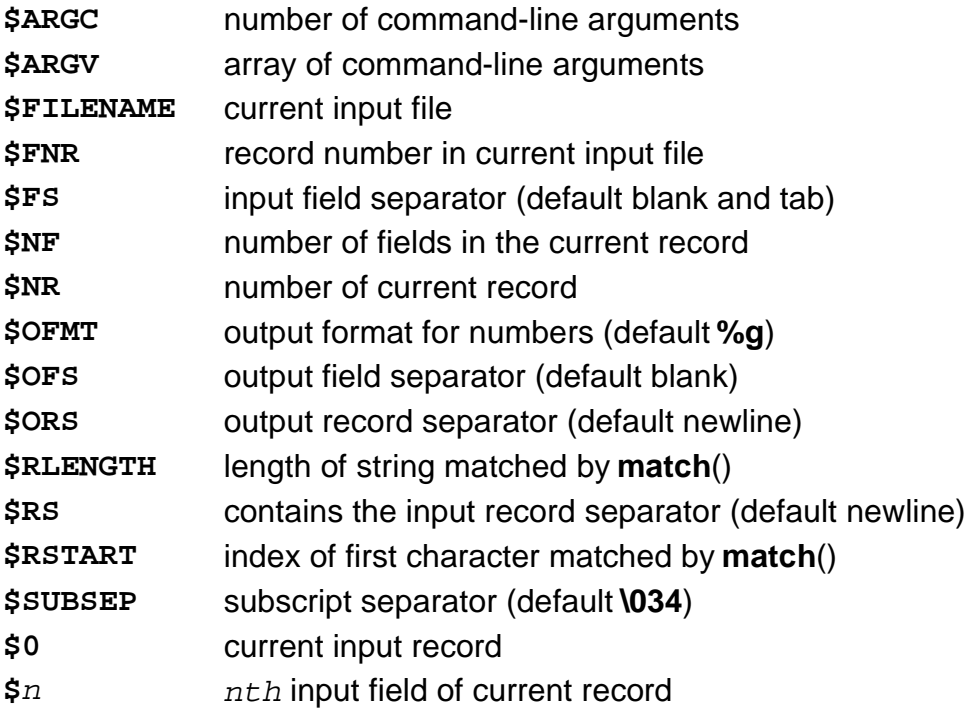